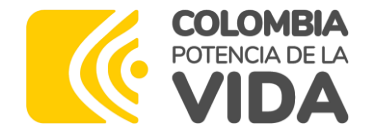

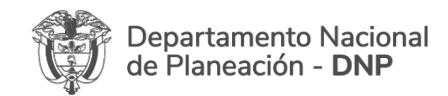

# **Podrá ingresar a la charla dictada por la Subdirección de Proyectos del Departamento Nacional de Planeación sobre el tema "Proceso de Ejecución - ¿Qué es un ajuste a un proyecto?" a través del siguiente enlace:**

## **<https://youtu.be/mKXRwSph0HA>**

# **Ajustes ¿Qué es un ajuste a un proyecto? Variables de la ficha**

Subdirección de Proyectos

Dirección de Proyectos e Información para la Inversión Pública

2023

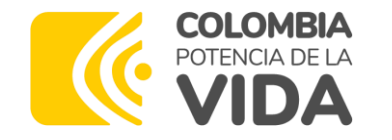

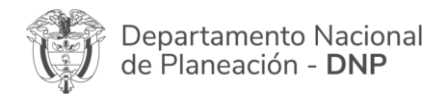

### **Contenido**

- 1. Concepto de ajuste
- a. ¿Qué es un ajuste?
- b. ¿Cuándo se realizan ajustes a un proyecto?
- c. ¿Quién realiza los ajustes a un proyecto?
- 2. Creación de un ajuste en la PIIP Explicación procedimental
- 3. Paso a Paso en la herramienta PIIP
- 4. Preguntas y caja de herramientas

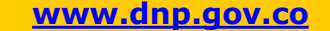

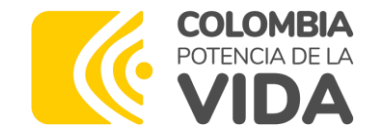

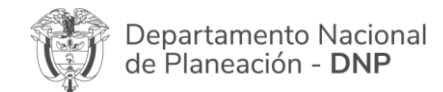

## **¿Qué es un ajuste?**

Son aquellas **modificaciones que no cambian el alcance de los proyectos viabilizados y registrados en el Banco Único de Proyectos de Inversión Pública**. El alcance de los proyectos está compuesto por sus objetivos general y específicos, los productos y la localización.

(Artículo 2.2.6.4.4. Decreto 1082 de 2015).

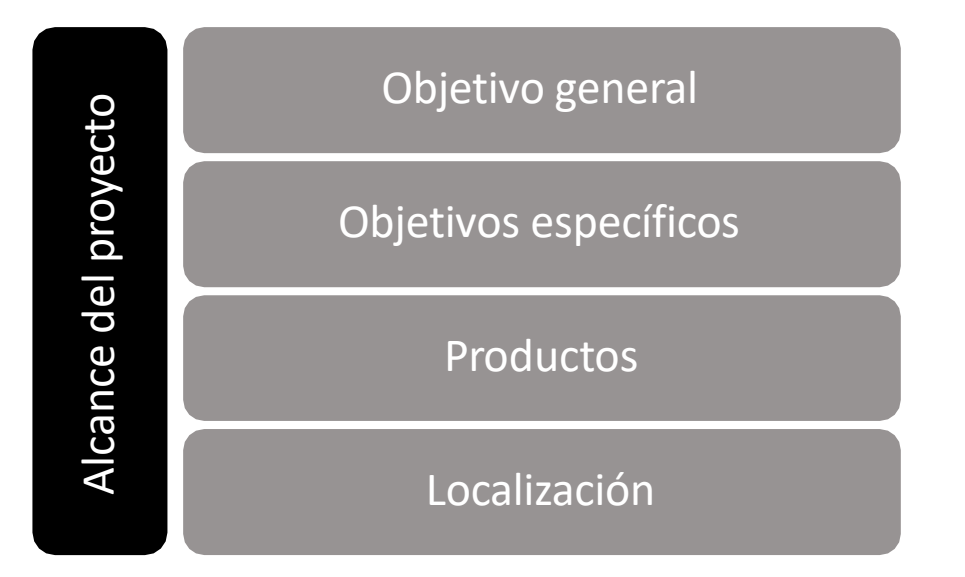

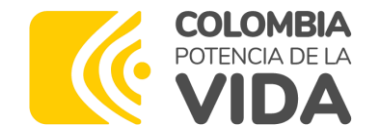

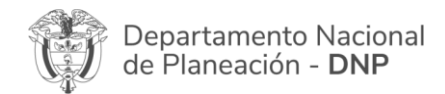

#### **¿Cuándo se pueden realizar ajustes a los proyectos de inversión?**

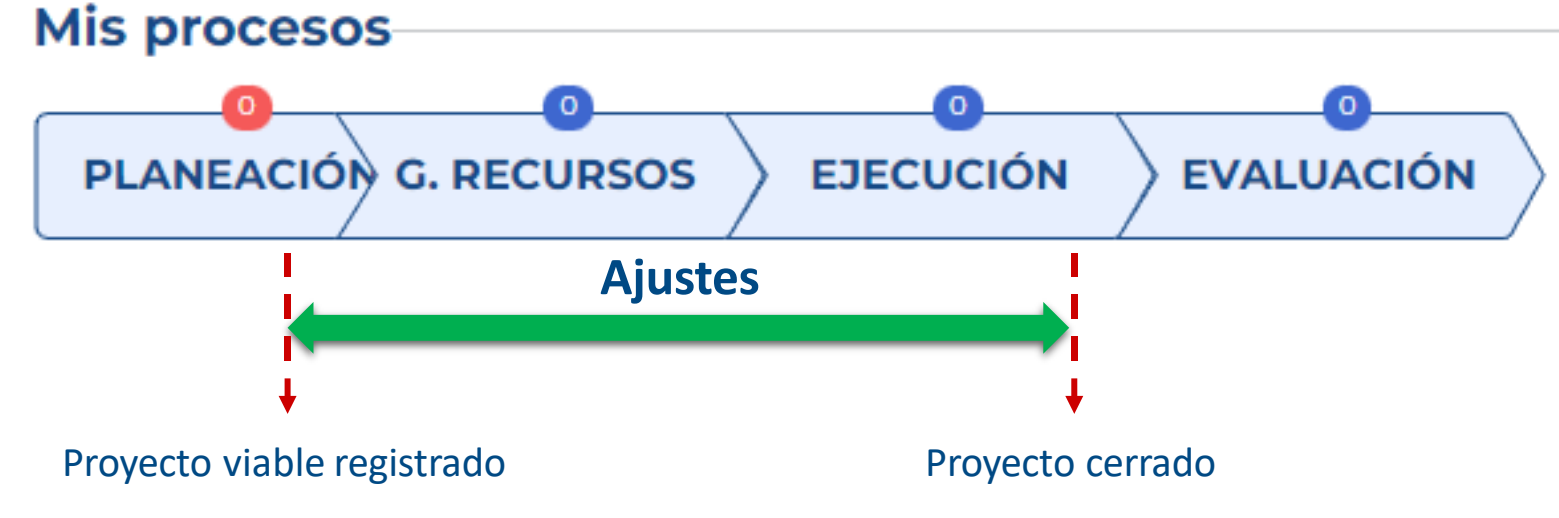

Con posterioridad a su registro y hasta antes de su cierre, los proyectos de inversión podrán ser susceptibles de ajustes, que se gestionarán a través de la PIIP, de acuerdo con los lineamientos que defina el DNP y conforme a las normas especiales que reglamenten la respectiva fuente de financiación.

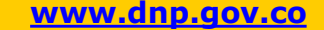

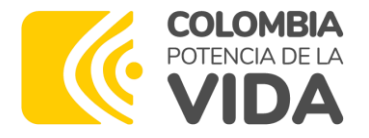

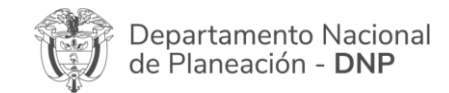

### **¿Quién realiza los ajustes en la PIIP?**

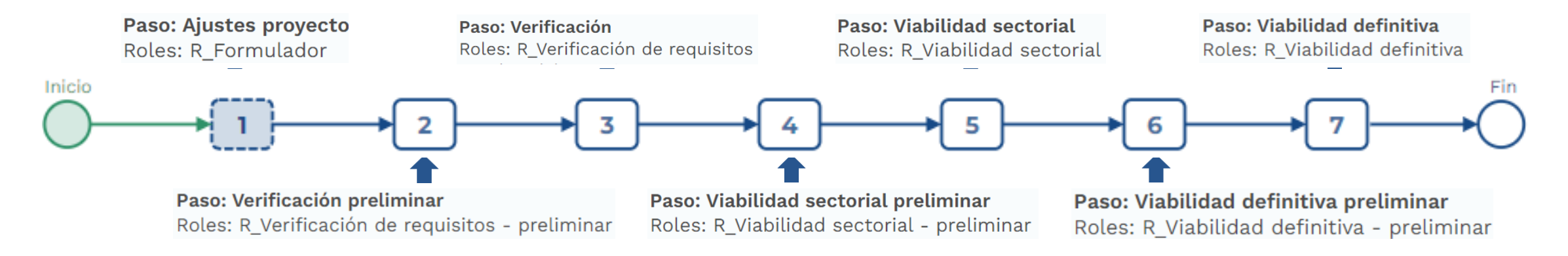

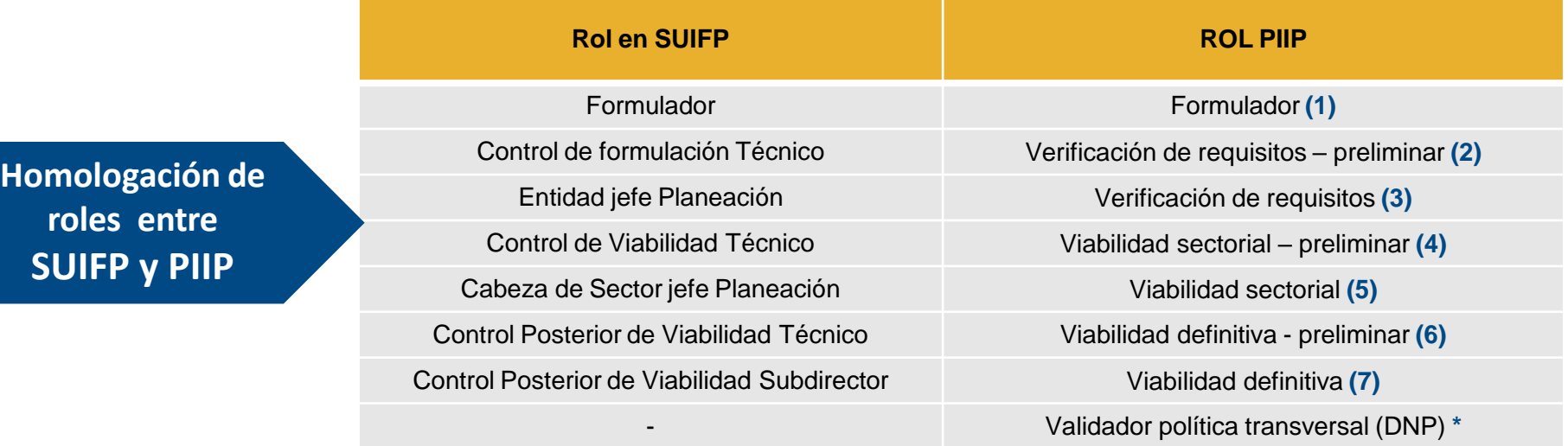

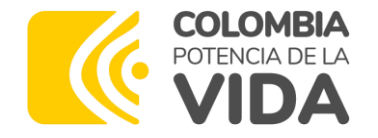

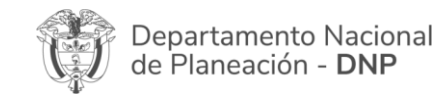

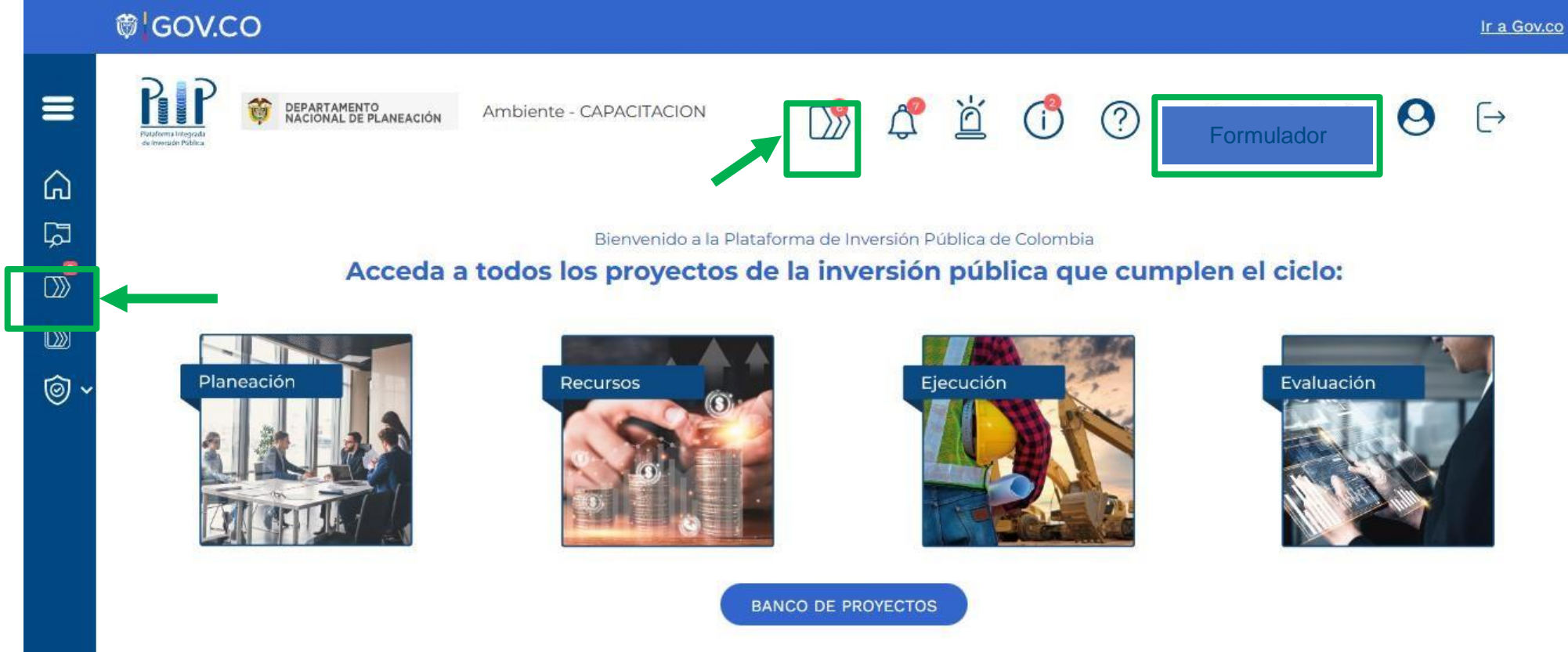

El ingreso a la PIIP se recomienda utilizar el navegador Chrome a través de **[http://piip.dnp.gov.co](http://piip.dnp.gov.co/)**

El correo de la mesa de ayuda es **[soportepiip@dnp.gov.co](mailto:soportepiip@dnp.gov.co)**

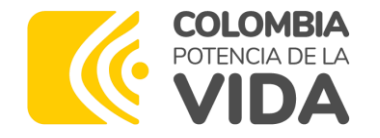

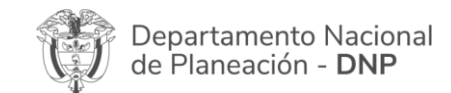

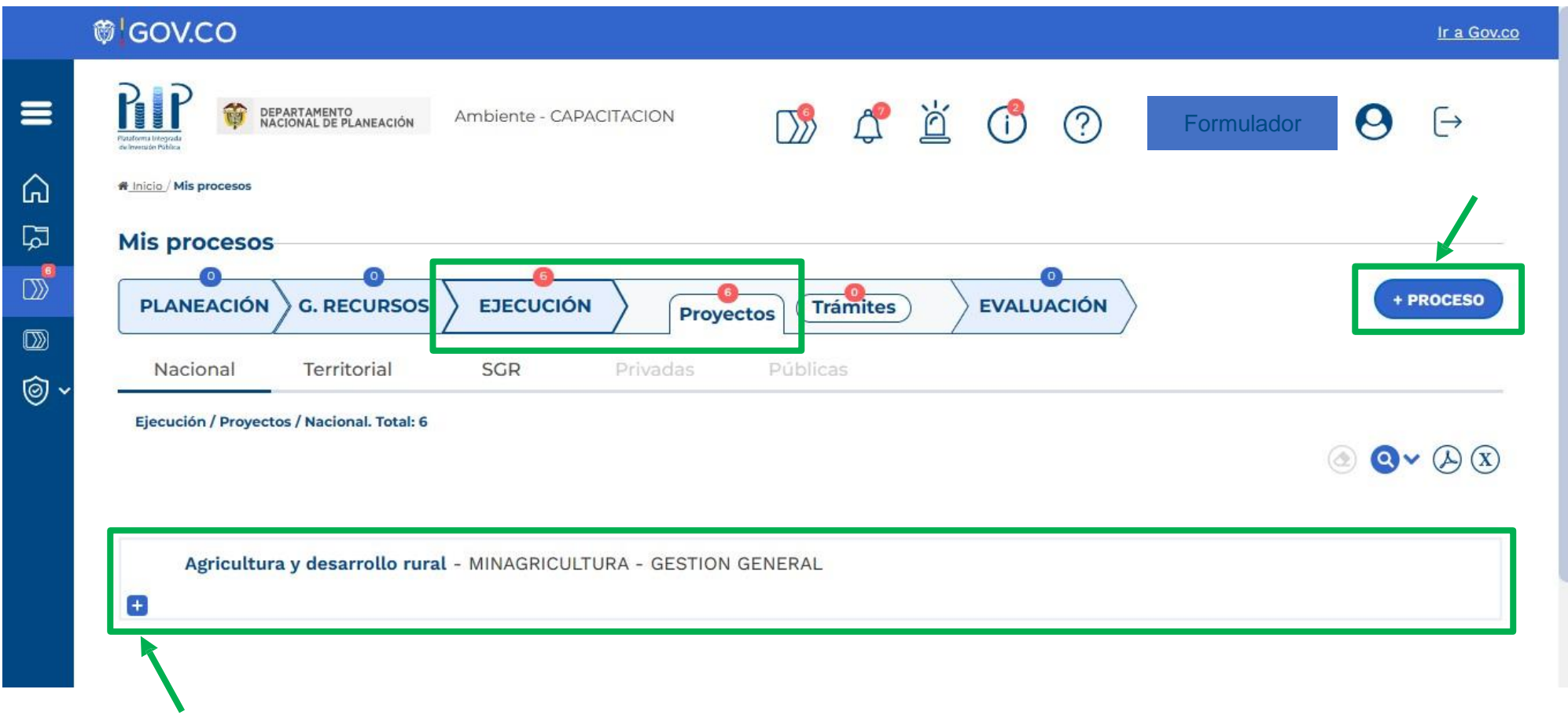

**NOTA:** Los proyectos no deben tener ningún ajuste, ni trámite en **curso.**

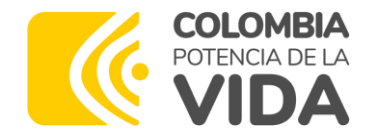

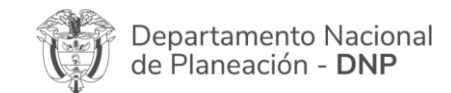

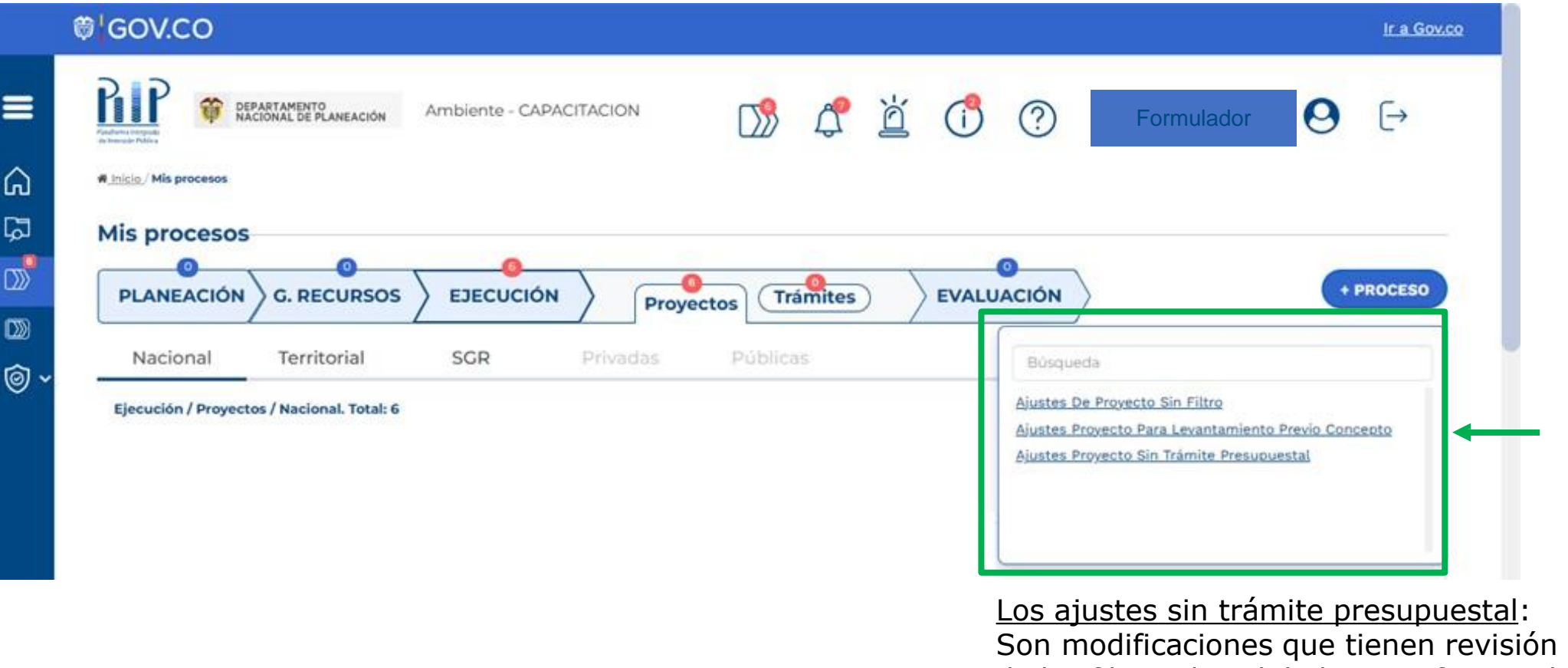

de los filtros de calidad y no afectan el monto de recursos asignado en el Decreto de Liquidación

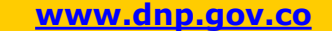

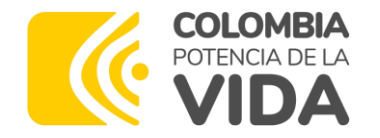

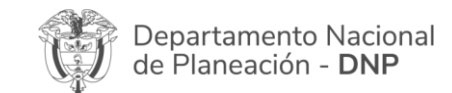

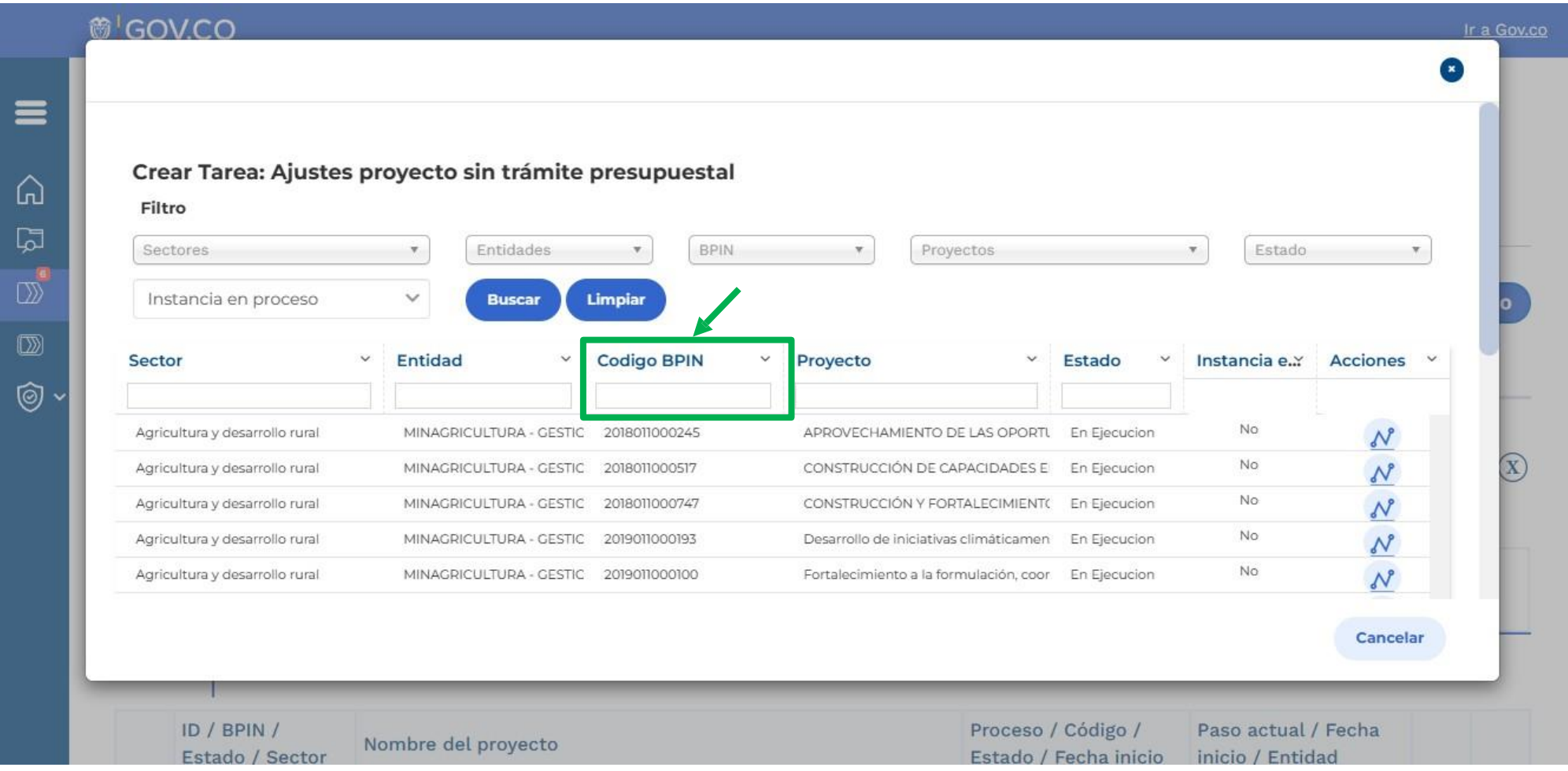

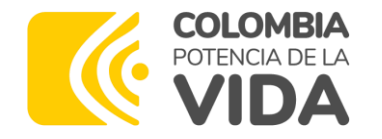

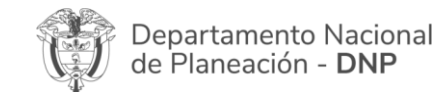

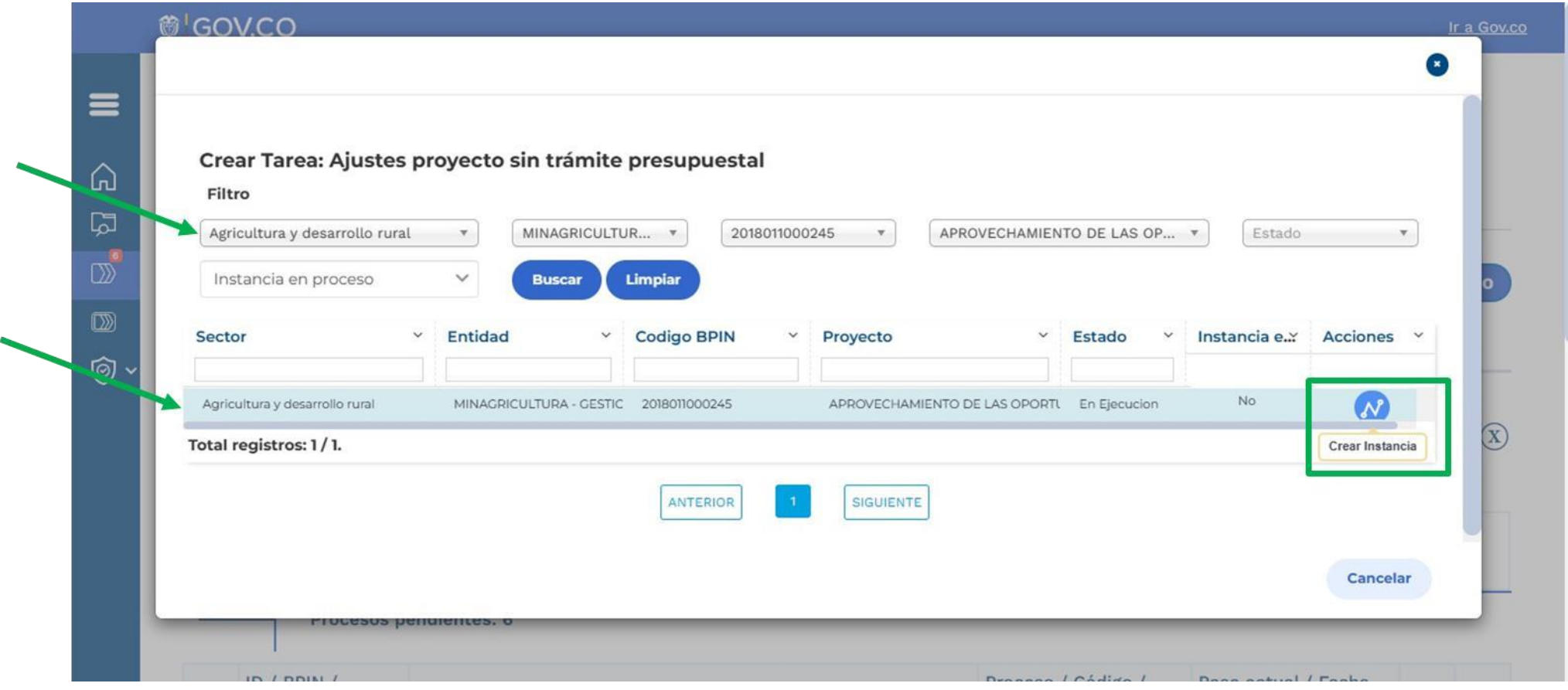

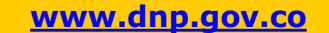

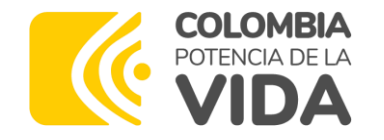

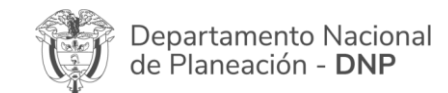

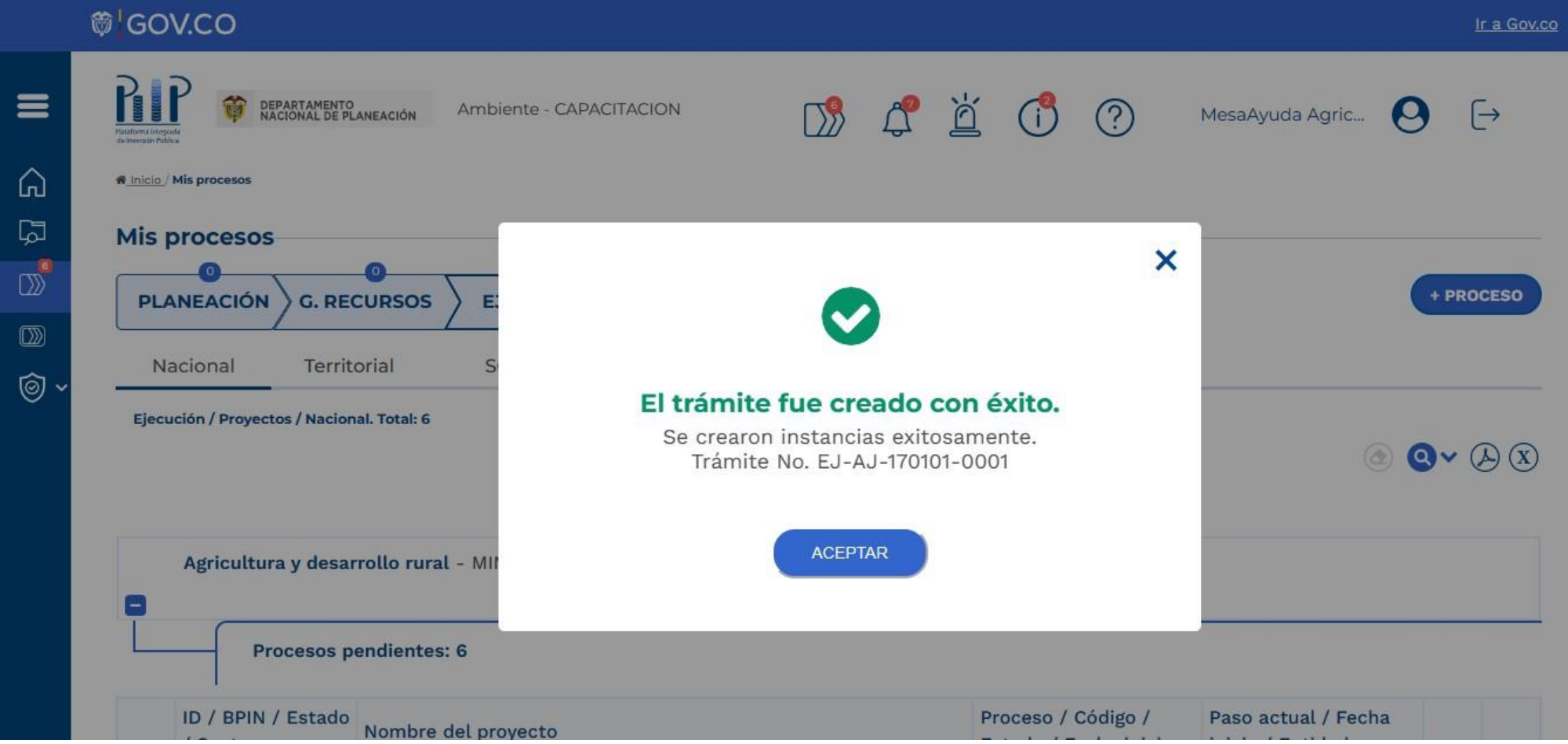

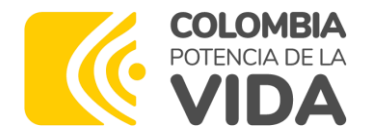

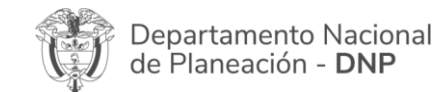

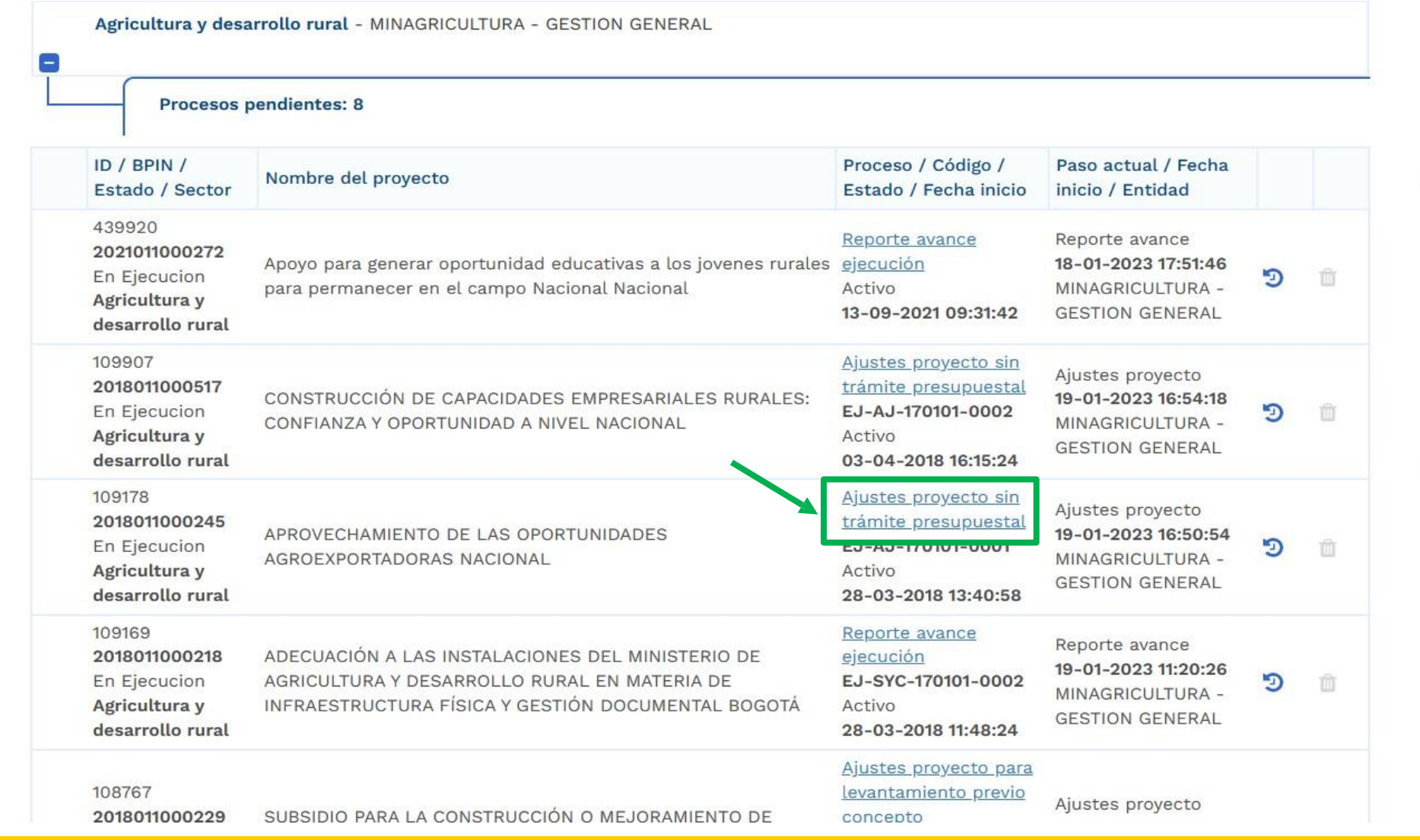

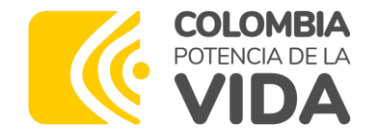

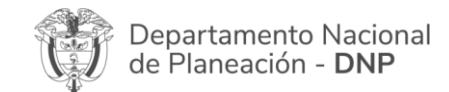

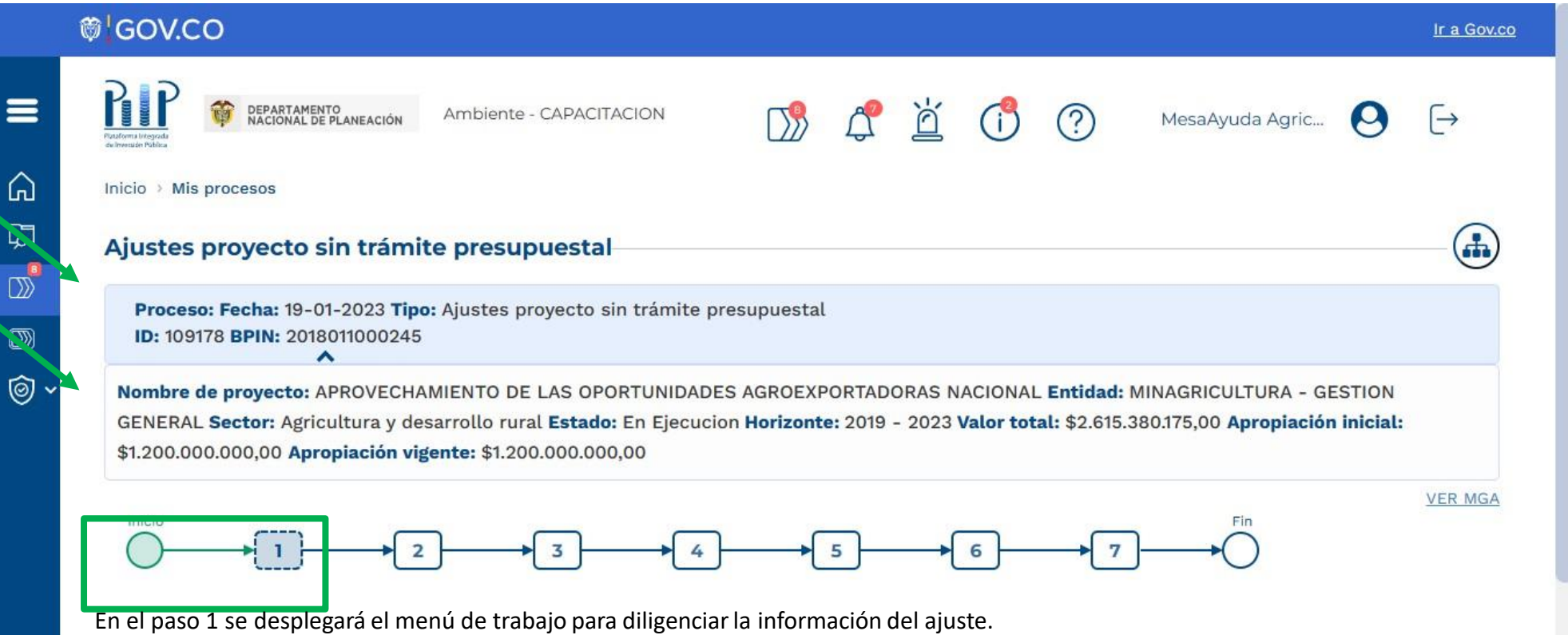

Si el ajuste se encuentra siendo evaluado por algún filtro (pasos 2 a 7), el usuario del filtro correspondiente podrá ingresar al paso 1 para visualizar la información del ajuste.

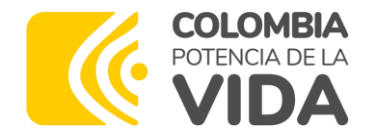

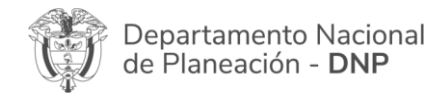

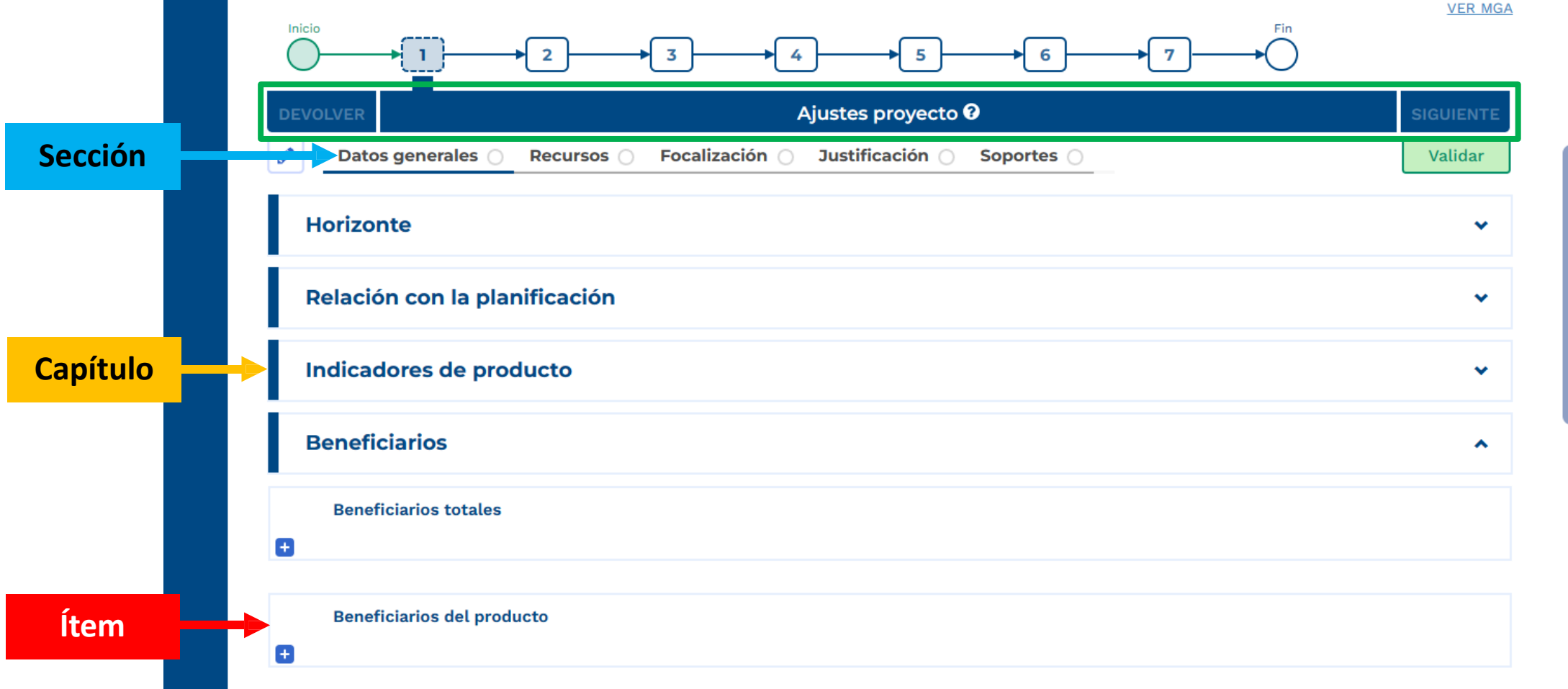

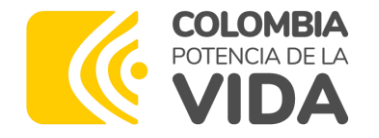

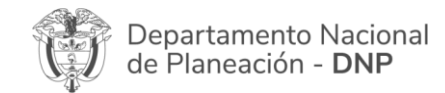

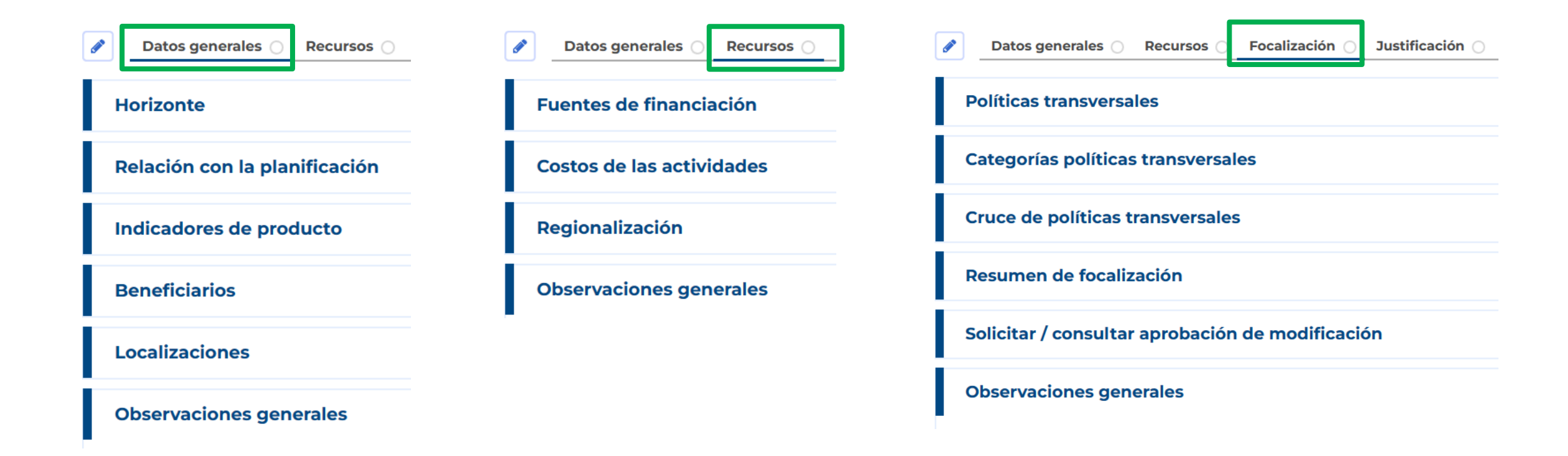

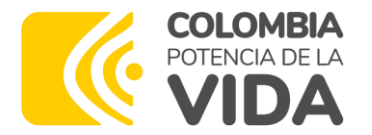

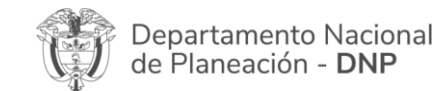

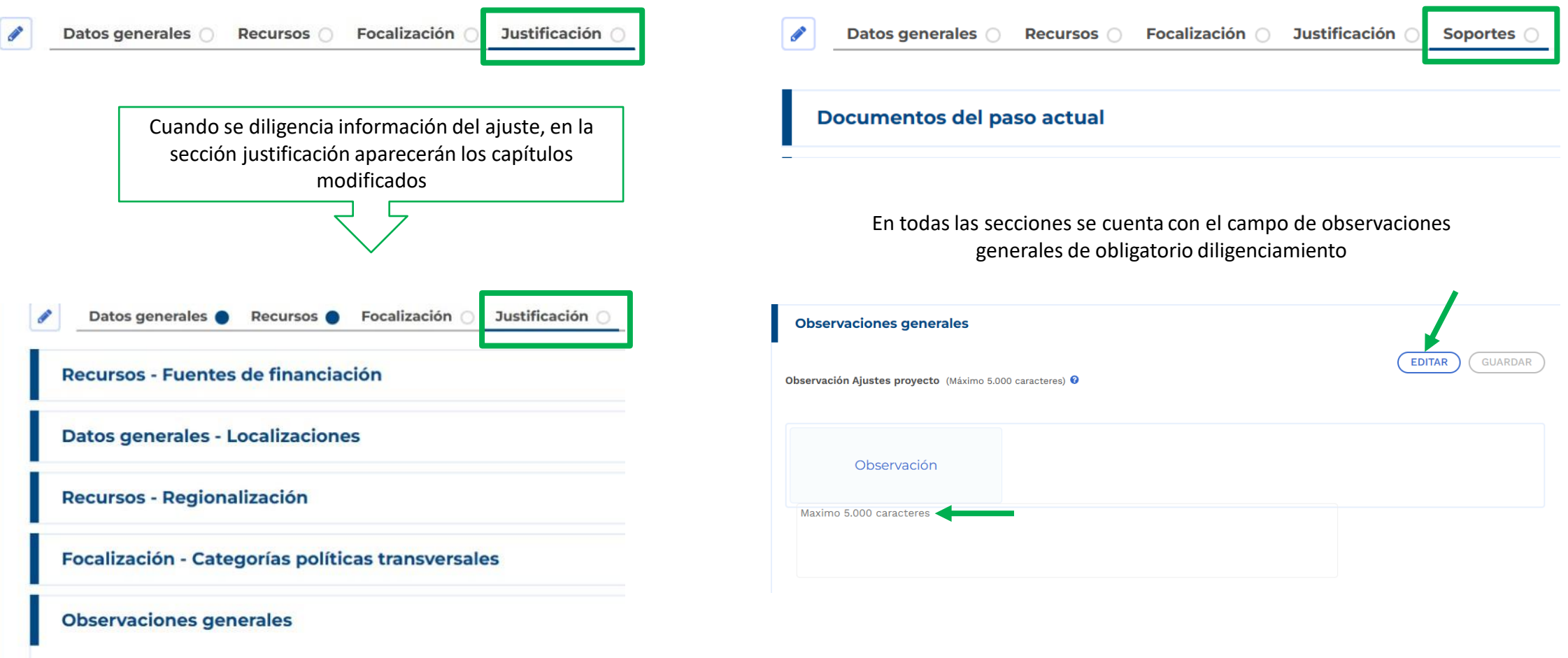

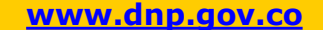

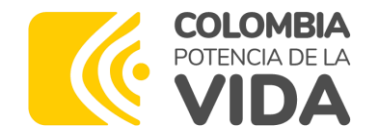

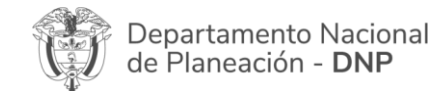

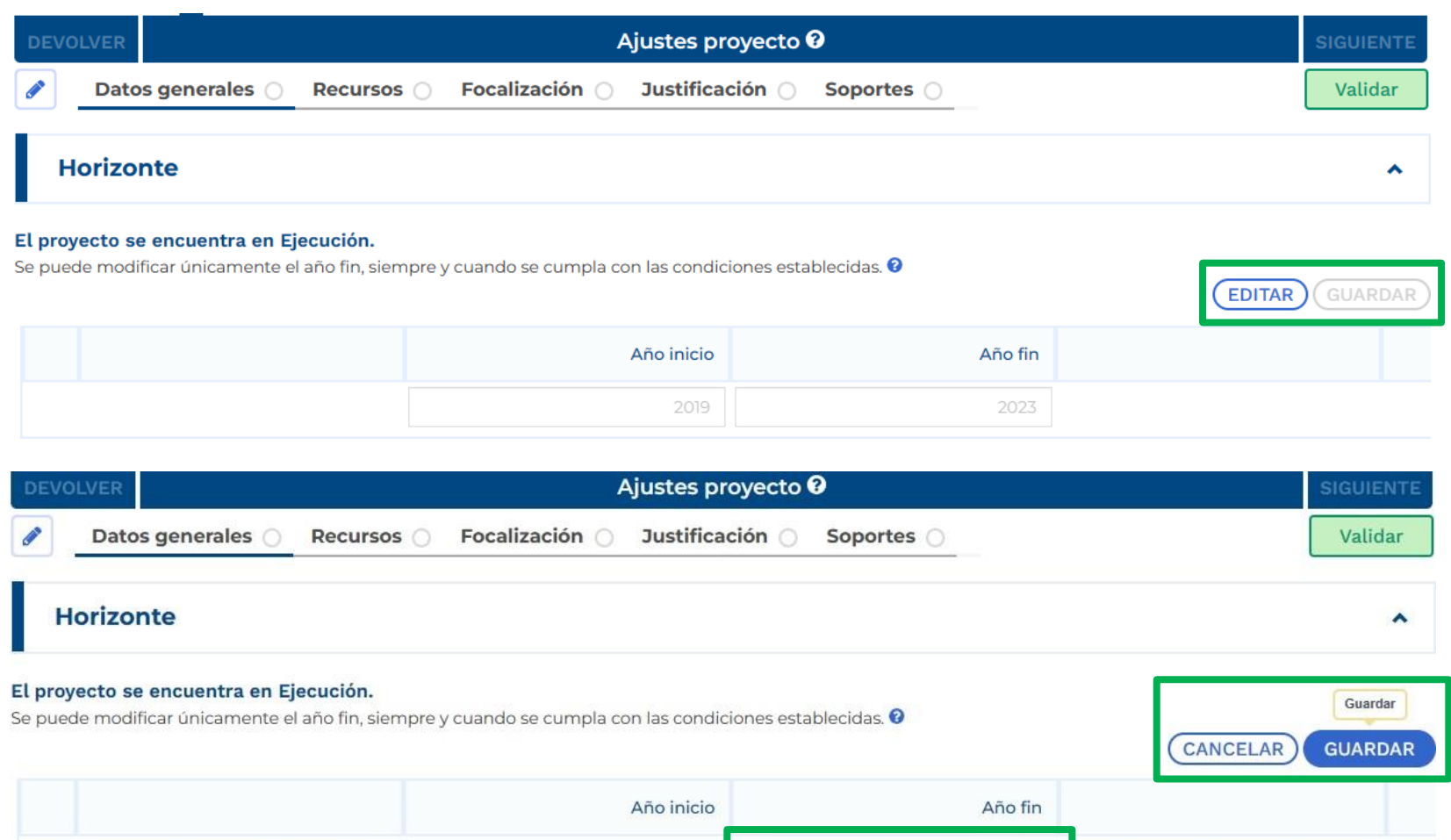

**[www.dnp.gov.co](http://www.dnp.gov.co/)**

2023

2019

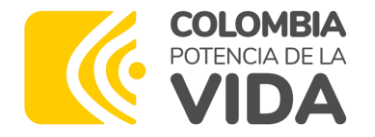

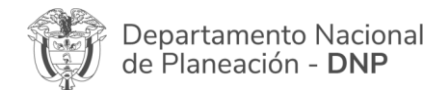

**4**

**ARDAR** 

#### **Diligenciar el ajuste en la PIIP**

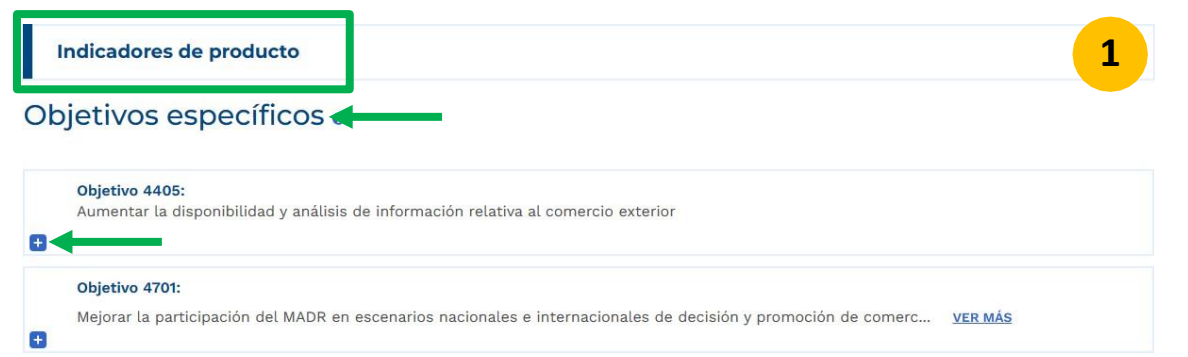

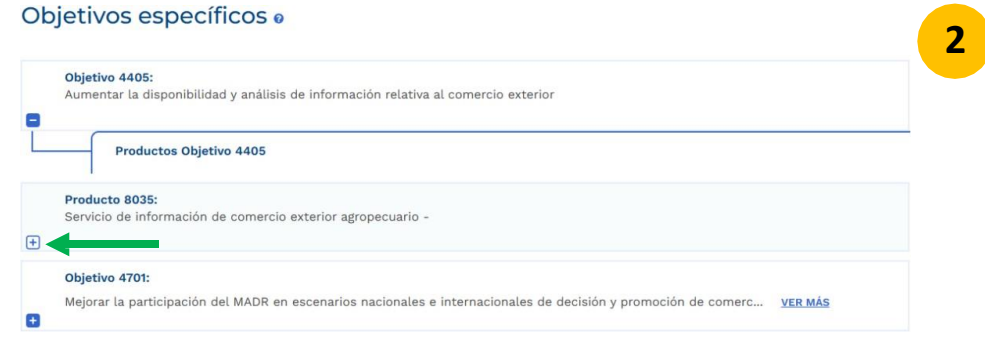

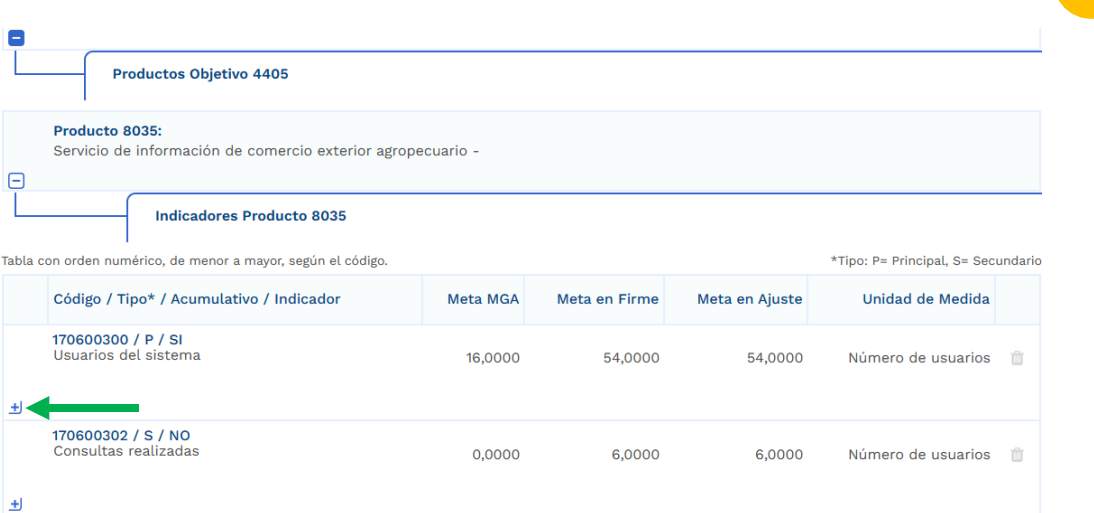

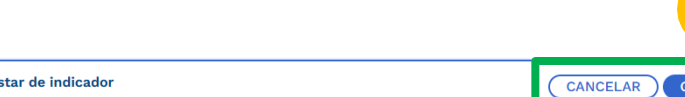

#### Acumulativo

Aius

"Meta en ajuste": para "Acumulativo" será igual a la suma de las metas de todas las vigencias, para "No acumulativo" será el mayor valor registrado

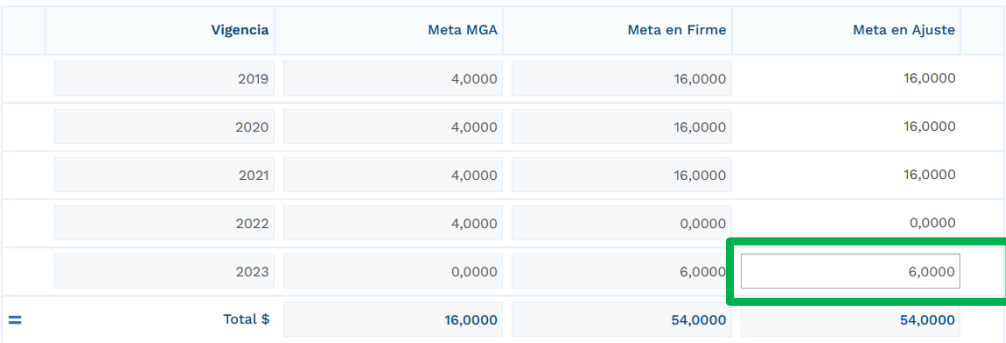

Los proyectos migrados desde SUIFP solo tendrán disponible la información de la vigencia 2023 en adelante para ser editados mediante el ajuste.

**[www.dnp.gov.co](http://www.dnp.gov.co/)**

**3**

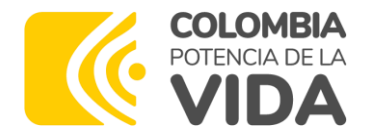

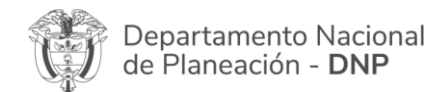

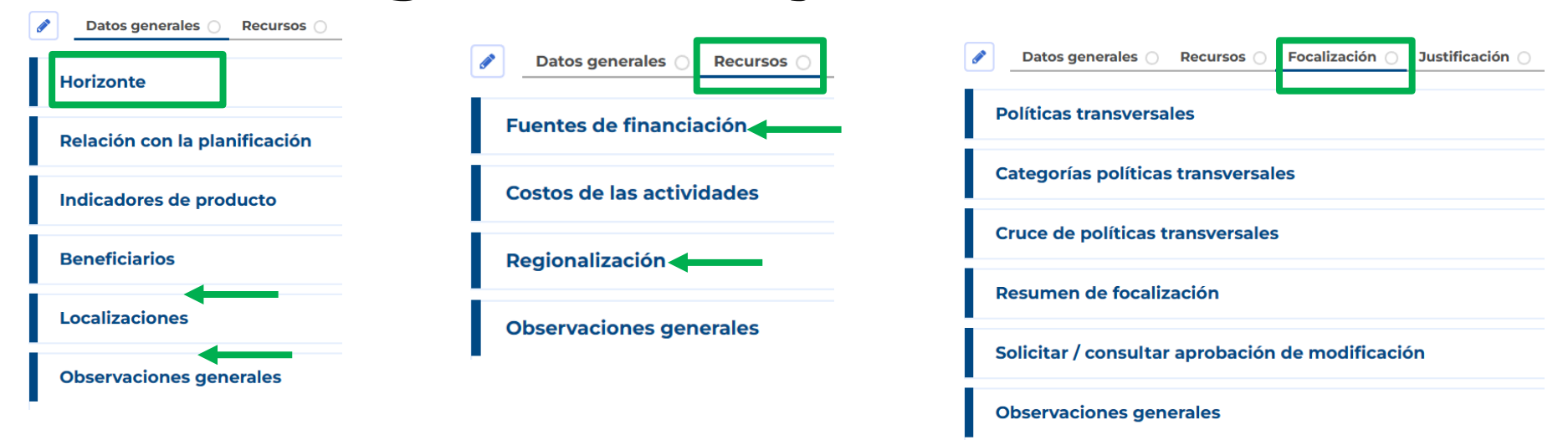

Teniendo en cuenta la estructura de la PIIP, al realizar el primer ajuste a un proyecto migrado desde SUIFP se deberá completar información correspondiente a la regionalización y la focalización, para lo cual se debe tener en cuenta :

- La relación que existe entre la información de los capítulos de localizaciones, fuentes de financiación y regionalización.
- la relación que existe entre la información de capítulos, de localizaciones, fuentes de financiación y beneficiarios con la sección de focalización. Esto solo aplica para las políticas que focalizan en beneficiarios.
- Los datos de las categorías de las políticas transversales en relación a los valores totales de la política transversal en la que se focalizó en el SUIFP.
- La modificación de los valores totales de las políticas transversales en los que se había focalizado el proyecto generará una solicitud de aprobación de la modificación a la dependencia encargada en el DNP. Para poder remitir el ajuste al paso 2 se deberá contar con la aprobación de las modificaciones a las políticas transversales por parte de las dependencias encargadas en el DNP.
- En la política transversal de víctimas se incorporó una categoría correspondiente a desplazados (anteriormente desplazados era una política transversal). Para esta política se requiere solicitud de aprobación a la dependencia encargada en el DNP.

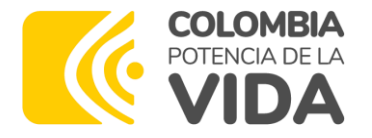

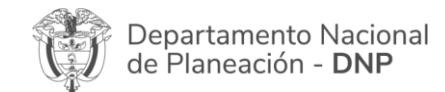

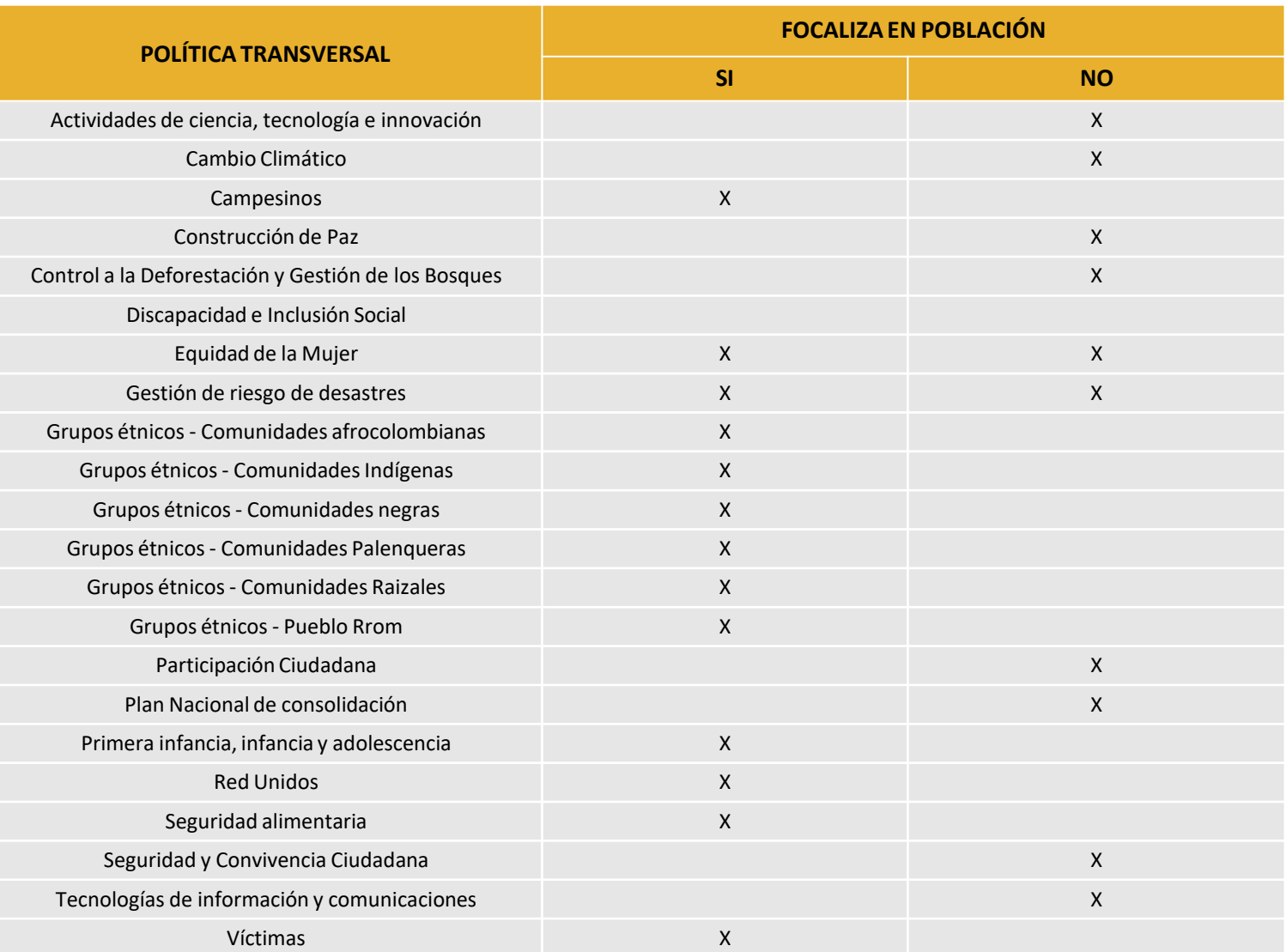

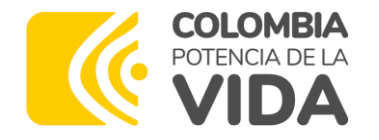

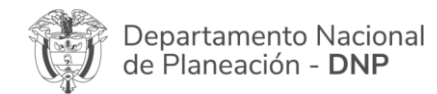

 $\overline{\mathsf{x}}$ 

### **Diligenciar el ajuste en la PIIP**

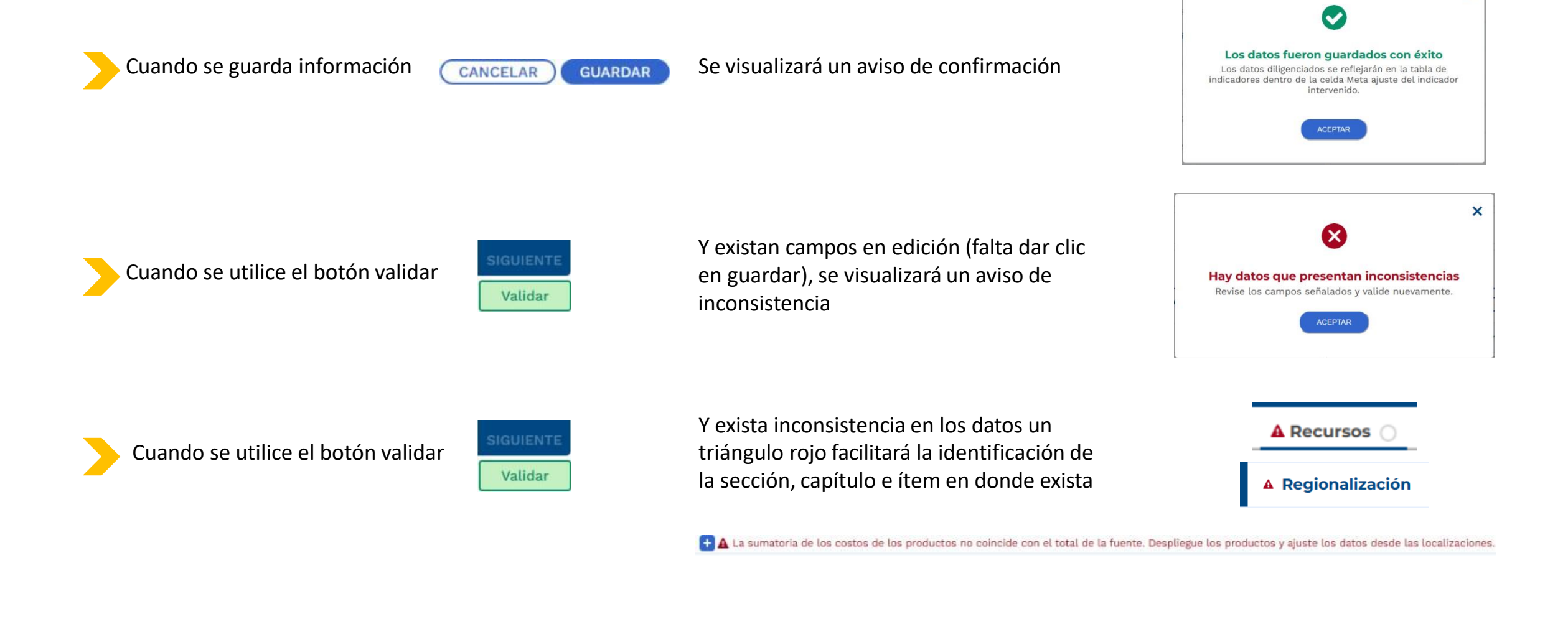

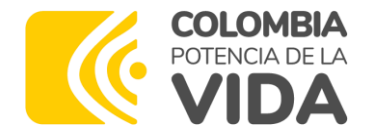

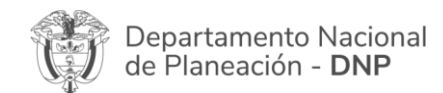

Las secciones sin diligenciar se indicarán con un círculo blanco

Justificación O

Cuando se utilice el botón validar

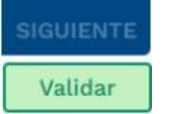

Y la sección se encuentre diligenciada y sin inconsistencias se indicará con un círculo azul

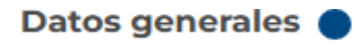

Cuando se realice la validación y todas las secciones se encuentren diligenciadas y sin inconsistencias se habilitará el botón siguiente para remitir el ajuste al paso 2

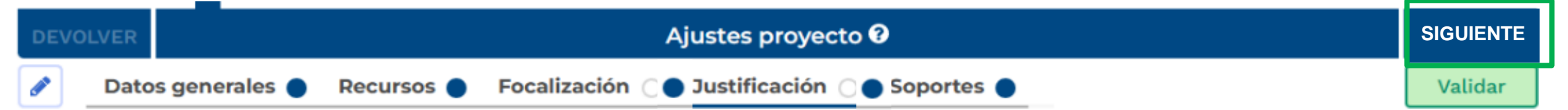

#### Los filtros de calidad podrán devolver la solicitud de ajuste al formulador a través del botón devolver

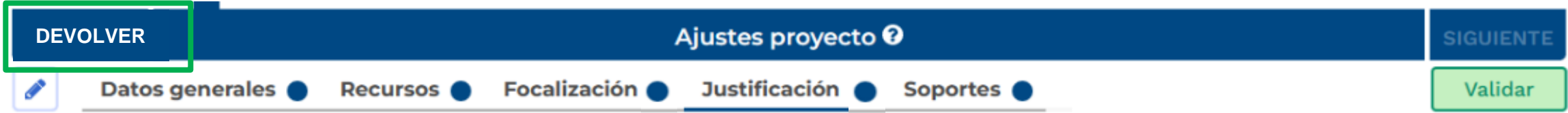

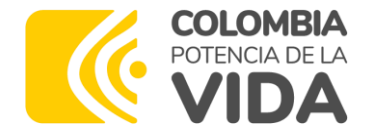

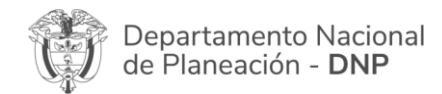

#### **Tips para el ajuste a los proyectos de inversión**

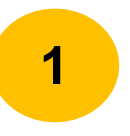

Recuerde: el proyecto es la unidad operativa de la planeación, su información debe ser coherente y precisa, y cuando sea ajustado deberá mantener la consistencia en relación con la viabilidad que le fue otorgada (no se puede modificar el alcance)

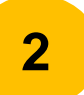

La PIIP no valida calidad de información sino completitud

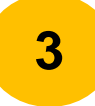

La responsabilidad de la información diligenciada y soportada en el ajuste es de quien ostenta el rol de formulador del proyecto en la PIIP

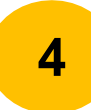

La responsabilidad de la aprobación de los ajustes es de quienes tienen roles en los filtros de calidad para su aprobación

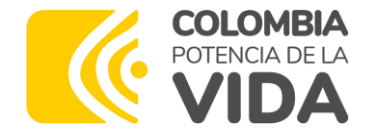

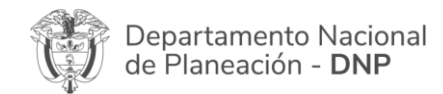

**Tips para el ajuste a los proyectos de inversión**

**5**

Previo al diligenciamiento en la PIIP se recomienda documentar el ajuste y organizar los soportes que debe presentar en archivos de tipo PDF, ZIP o RAR de un peso máximo de 2 M

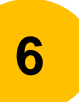

Al viabilizar un proyecto se debió analizar que los datos de la cantidad de población afectada por el problema, número de beneficiarios, estudio de necesidades, meta de productos y meta de los indicadores de producto, está directamente relacionada en el proyecto, por lo que al tramitar un ajuste se debe revisar que se mantenga coherente esa relación

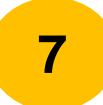

En la PIIP podrá visualizar el proyecto como fue diligenciado en la MGA (link VER MGA)

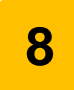

**8** un cambio de localización del proyecto (la localización hace parte del alcance del proyecto) La ampliación del detalle de la localización que se realiza en el capítulo de localizaciones no debe constituirse en

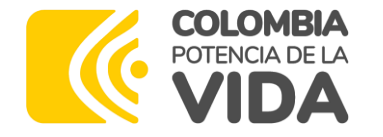

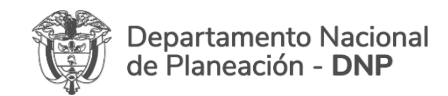

# **Podrá ingresar a la charla dictada por la Subdirección de Proyectos del Departamento Nacional de Planeación sobre el tema "Proceso de Ejecución - ¿Qué es un ajuste a un proyecto?" a través del siguiente enlace:**

## **<https://youtu.be/mKXRwSph0HA>**

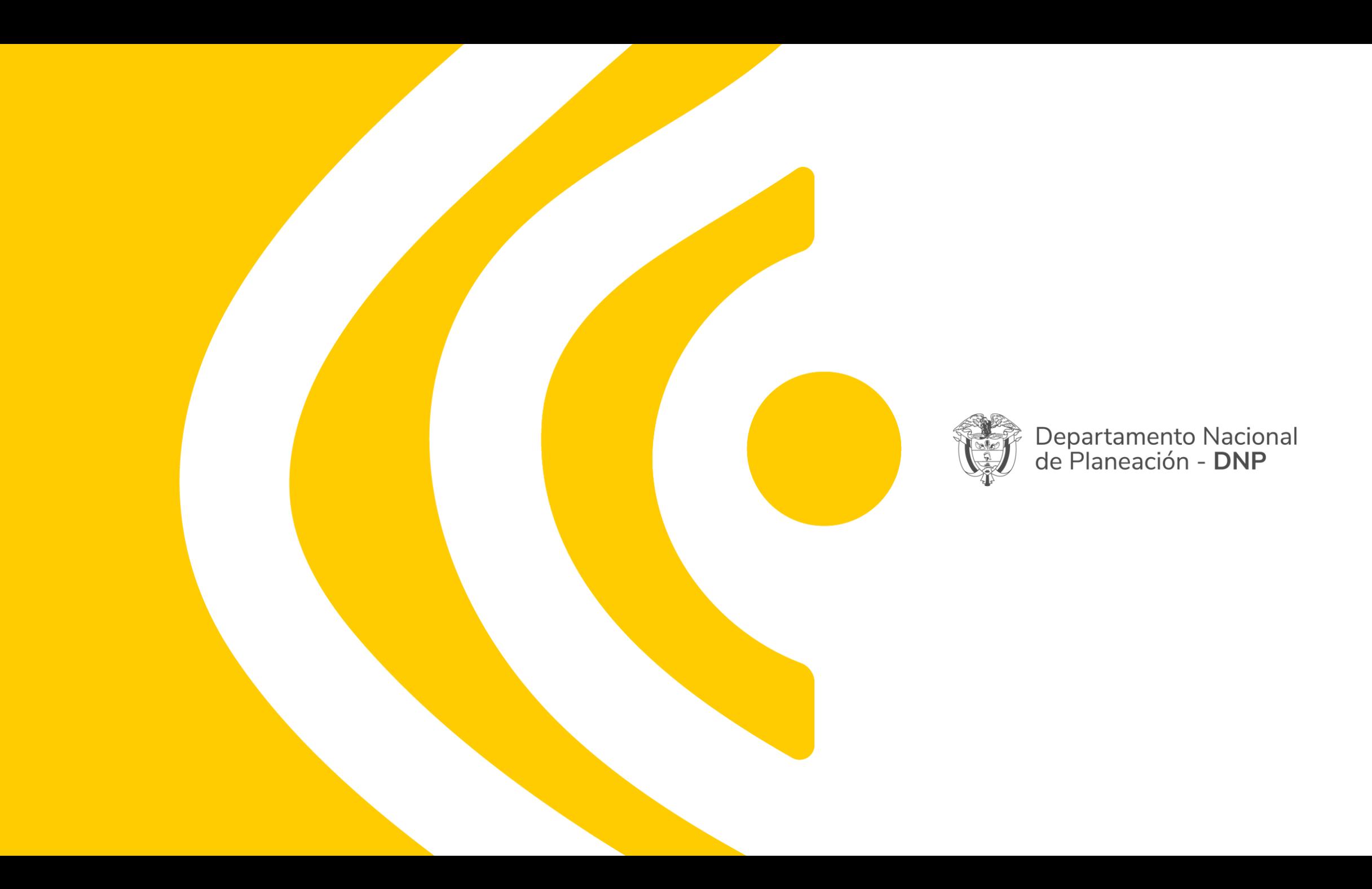